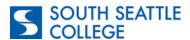

## **CTCLink Online Admissions Application Instructions**

**Program: Year Up** 

Go to: <a href="https://apply.ctc.edu/user">https://apply.ctc.edu/user</a> and complete each field in order from left to right.

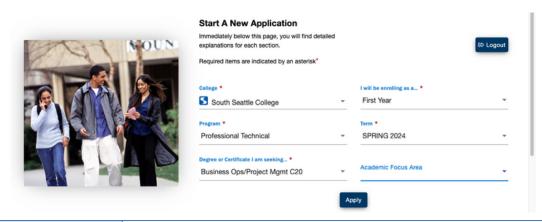

| College                                                                                                    | <b>South Seattle College-</b> (You will need to scroll through other WA colleges until you find South)                                                                                                    |
|----------------------------------------------------------------------------------------------------|----------------------------------------------------------------------------------------------------|
| I will be enrolling as a                                                                                    | First Year- Select "First Year" if you are a new college student.  Reapplying- Select "Reapplying" if you attended South for a different program or if it has been more than 3 years since you last attended South.  Running Start- Select "Running Start" if you are a high school student enrolling in Running Start.  Transfer- Select "Transfer" if you have attended another college and want to transfer your previously earned credits toward a degree at South.  International- If you are an international student, do not submit an application via the Online Admissions Application portal. Please contact International Programs at intlSouth@seattlecolleges.edu or visit the International Programs website. |
| Program                                                                                                    | Select "Professional technical"                                                                                                    |
| Term                                                                                                    | Select the closest upcoming term.                                                                                                    |
| Degree or Certificate I am<br>Seeking                                                                       | Select "Business Ops/Project MGMT C20"                                                                                                    |
| Academic Focus Area                                                                                         | n/a                                                                                                    |
| If you need assistance with your admissions application, please contact the <u>Welcome</u><br><u>Center</u> |                                                                                                    |